## Holiday & Vacation Time Entry

**#1** – Navigate to the Tutor Perini Employee Page screen, on the "Employee Tasks & Inquiry" tab, *click* in the "Enter / Approve Time Entry."

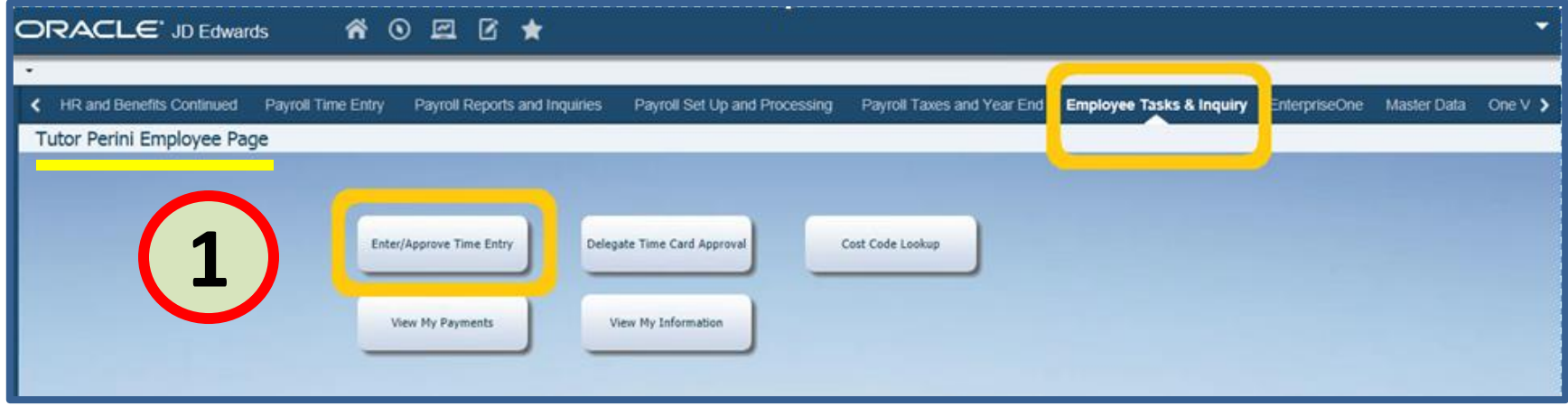

You can now enter Holiday and Vacation time *prior to* taking the vacation or holiday. In general, some points to be aware of:

- You can charge Holiday time to a Job.
- Vacation time must have a Job number (**NO Cost Code**) if Time is Job charged.
- You cannot enter Sick time prior to the day you are sick.
- You cannot enter work time prior to the day worked.

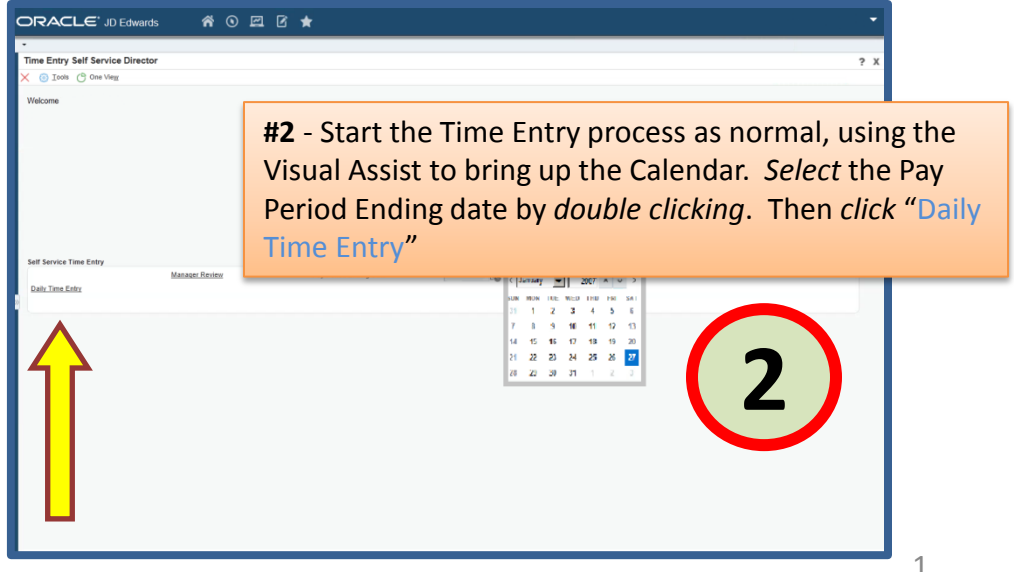

## Holiday & Vacation Time Entry

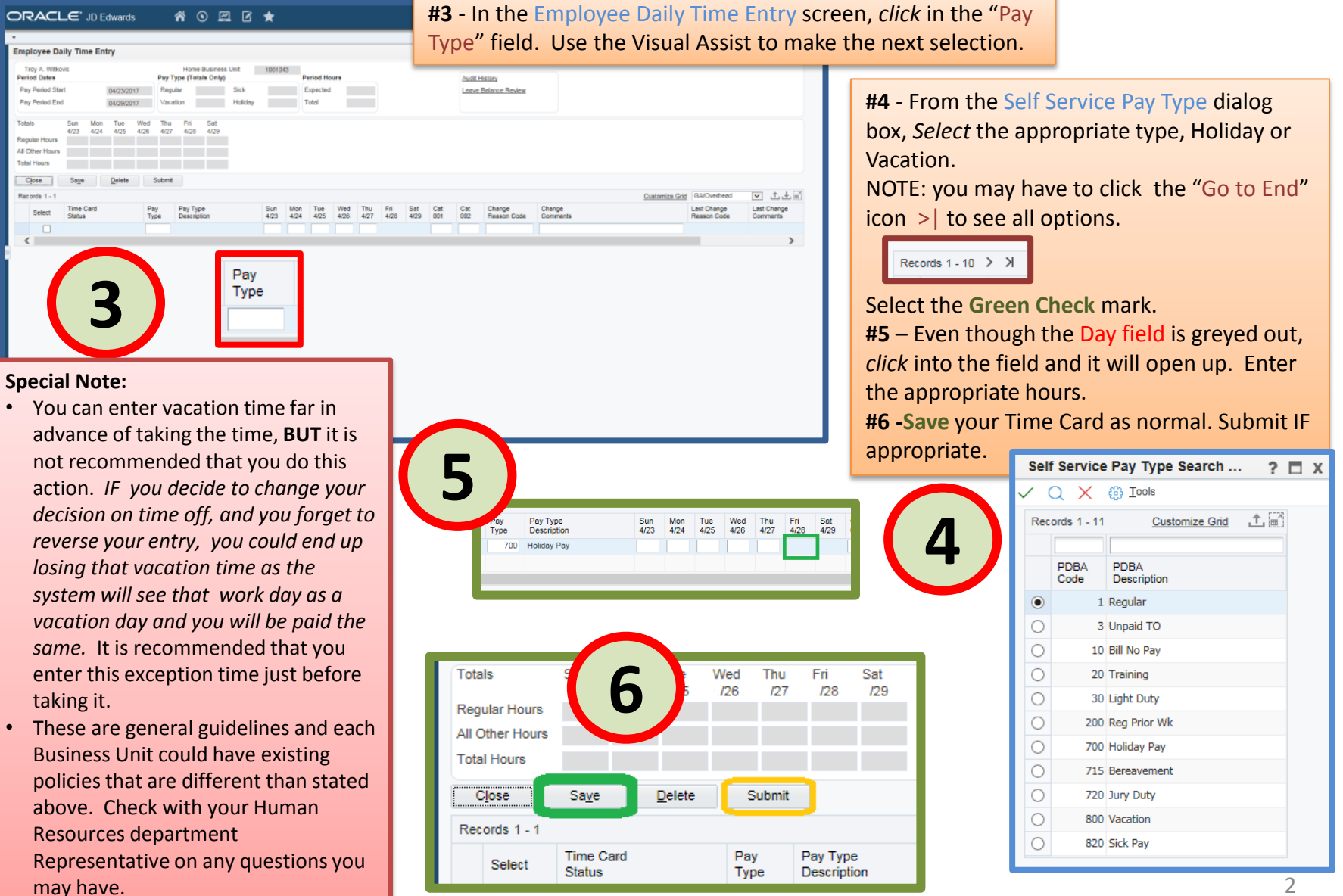